# **Wydział Elektryczny Zespół Automatyki (ZTMAiPC)**

# KOMPUTERY W STEROWANIU

# Ćwiczenie 6 **Projektowanie układu regulacji rozmytej**

## **1. Cel ćwiczenia**

Celem ćwiczenia jest zapoznanie się z procedurą projektowania prostego regulatora metodami logiki rozmytej (*fuzzy logic*) i zastosowanie go do układu regulacji z nieliniowym obiektem.

## **2. Wprowadzenie**

Sterowanie rozmyte oferuje wygodne możliwości projektowania sterowania obiektami nieliniowymi, szczególnie w przypadku, gdy charakter nieliniowości utrudnia ich opisanie metodami analitycznymi, np. w formie równań różniczkowych lub algebraicznych, i wymagana jest zmiana parametrów regulacji w zależności od punktu pracy. Tradycyjną techniką stosowaną w takich przypadkach jest tzw. programowanie wzmocnienia (*gain scheduling*), ale analiza działania otrzymanego regulatora jest zwykle trudna. Ze względu na możliwość implementacji algorytmu sterowanie rozmyte należy do komputerowych (mikroprocesorowych) metod regulacji. Można wyróżnić następujące cechy sterowania rozmytego:

- umożliwia zapisanie problemu w *języku naturalnym* na podstawie doświadczenia "eksperta" (analizy zależności zbioru danych z wejścia i wyjścia procesu), co ułatwia jego zrozumienie,
- umożliwia modelowanie zależności nieliniowych o dużej złożoności, gdzie opis analityczny jest trudny lub niemożliwy,
- umożliwia zastosowanie adaptacyjnej techniki doboru parametrów na podstawie danych uczących (ANFIS - *Adaptive Neuro-Fuzzy Inference Systems*),
- jest elastyczne i odporne na nieprecyzyjne dane,
- nadaje się do stosowania obliczeń równoległych,
- może być łączone z konwencjonalnymi metodami sterowania.

Logika rozmyta opiera się na pojęciu *zbioru rozmytego*. Zbiór rozmyty różni się od klasycznego zbioru logiki dwuwartościowej tym, że nie ma ostrej, dobrze określonej granicy. W przypadku klasycznego zbioru *A* element *x* całkowicie należy do *A* (przynależność równa 1) albo całkowicie jest z *A* wyłączny (przynależność równa 0), czyli należy do zbioru *nie-A* (jest to tzw. zasada wyłączonego środka). W przypadku zbioru rozmytego przynależność elementu może być częściowa i przybierać dowolną wartość

z przedziału [0,1]. Wartość ta jest określona przez tzw. funkcję przynależności (*membership function*). W przypadku pojęć nieostrych i nieprecyzyjnych logika rozmyta jest naturalnym sposobem opisu. Ilustruje to rys.1, na którym pokazane są przykłady pojedynczej dyskretnej funkcji przynależności (1a) oraz zbioru ciągłych funkcji pokrywających całą przestrzeń wartości wejściowych (1b). O konkretnym kształcie i położeniu funkcji przynależności decyduje "wiedza eksperta", którym może być doświadczony operator albo np. sieć neuronowa uczona danymi doświadczalnymi z procesu.

Poziomy przynależności do zbiorów rozmytych różne od 0 (*false*) lub 1 (*true*) wymagają rozszerzenia definicji *operacji logicznych*. I tak najprostszym rozszerzeniem operacji iloczynu logicznego *A* AND *B*, gdzie *A,B*∈[0,1] są poziomami przynależności, jest zastosowanie funkcji *min*(*A,B*) wybierającej mniejszą z wartości funkcji przynależności do *A* i *B*, dla operacji sumy *A* OR *B* można zastosować funkcę *max*(*A,B*), a dla negacji NOT *A* funkcję 1-*A.* Tworzy się w ten sposób tablice prawdy logiki rozmytej. W ogólności, funkcje dla operatorów logiki rozmytej można wybierać w sposób bardzo dowolny przy zachowaniu ogólnych zasad, w szególności zgodności z logiką klasyczną dla wartości 0 i 1. Alternatywą dla funkcji AND jest często iloczyn *prod(A,B),* a dla funkcji OR suma probabilistyczna *probor(A,B)=A+B-A\*B.*

Zbiory i operatory rozmyte pełnią funkcje odpowiednio podmiotu i orzeczenia zdań logiki rozmytej. Do konstruowania algorytmów rozmytych wykorzystuje się zdania warunkowe typu *if-then*. W najprostszym przypadku ma ono formę *if x is A then y is B,* gdzie *A* i *B* są wartościami lingwstycznymi określonymi przez zbiory rozmyte na przestrzeniach *X* i *Y*, z których pochodzą elementy *x* i *y*. Zdanie po *if* nazywa się przesłanką, a zdanie po *then* - następstwem lub konkluzją.

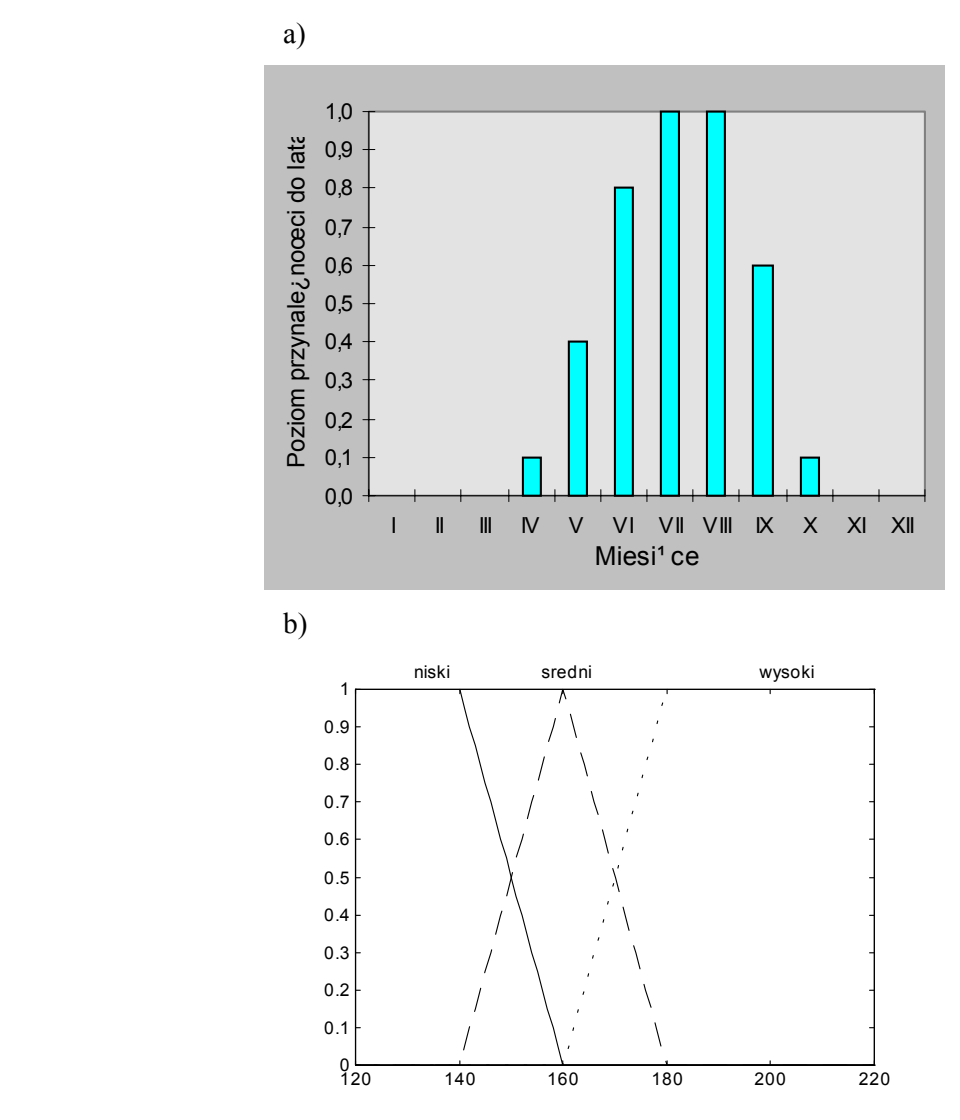

Rys1. Przykłady funcji przynależności: a) miesiące należące do lata, b) podział wzrostu człowieka na 3 kategorie: niski, średni i wysoki (trapezowe funkcje przynależności)

#### Przykład: *if temperatura is niska then zawór wody gorącej is otwarty*

*Ćwiczenie 6 (PRR) – Projektowanie układu regulacji rozmytej - 2 -*

Przesłanka zwraca *liczbę* określającą poziom przynależności konkretnej wartości wejściowej *x* do zbioru *A*, natomiast w konkluzji wartości wyjściowej *y* przyporządkowuje się *zbiór* rozmyty *B* (a właściwie funkcję przynależności do *B)*, co można wyrazić w języku C czy MATLAB przez różnicę symboli: *if x == A then y = B.* Klasyczna metoda z rozmytym zbiorem wyjściowym nosi nazwę metody Mamdani'ego. W wielu przypadkach bardziej efektywne jest zastosowanie jako wyjściowej funkcji przynależności pojedynczego piku (tzw. singletona), co ułatwia opisaną w pkt.II.5 defuzzyfikację wyjścia. Takie układy rozmyte nazywają sie układami Sugeno.

Przesłanka może składać się z wielu części połączonych operatorami, np.

*if* (*temperatura is niska*) *or* (*ciśnienie is niskie*) *then ...* 

Wszystkie składowe przesłanki mogą być obliczane jednocześnie, a wynik liczbowy otrzymuje się po zastosowaniu operatora logicznego OR. Podobnie złożona może być konkluzja, np.

#### *if temperatura is niska then* (*zawór wody gorącej is otwarty*) *and* (*zawór wody zimnej is zamknięty*)

W tym przypadku wynik przesłanki ma jednakowy wpływ na wszystkie składowe konkluzji.

W logice dwuwartościowej implikacja *p*→*q* ma wartość 0 lub 1 zależnie od wartości przesłanki. W logice rozmytej jeśli przesłanka spełniona jest częściowo, to konkluzja będąca rezultatem implikacji również, np. 0.5*p*→0.5*q.* Wartość przesłanki *modyfikuje* funkcję przynależności do zbioru rozmytego *B* przyporządkowanego do wyjścia *y* przez zastosowanie przyjętej *metody (funkcji) implikacji.*  Najczęściej stosowane metody to: - obcięcie B na poziomie spełnienia przesłanki (funcja *min*) lub przeskalowanie przez czynnik spełnienia przesłanki (funkcja *prod*).

## **3. Etapy projektowania układu rozmytego**

Typowy schemat działania klasycznego układu rozmytego pokazuje rys.2.

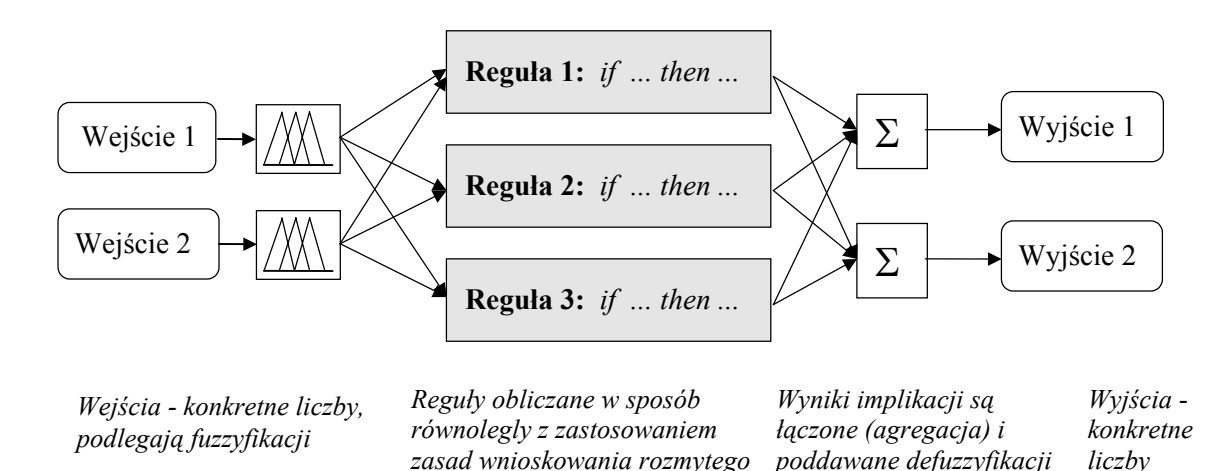

Rys.2. Schemat działania układu rozmytego

Projektowanie układu sprowadza się do zdefiniowania operacji wykonywanych w poszczególnych krokach.

**1. Fuzzyfikacja wejść**. Polega ona na określeniu stopnia przynależności danej wartości wielkości wejściowej do każdego z odpowiadających jej zbiorów rozmytych pokrywających zakres możliwych wartości wejściowych (np. do jakiego stopnia temperatura jest niska, a do jakiego średnia). Operacja ta sprowadza się na obliczaniu funkcji lub wyszukiwaniu odpowiednich wartości w tabelach.

**2. Zastosowanie operatorów logiki rozmytej do określenia stopnia, w jakim spełniona jest przesłanka w każdej z reguł.** Wartościami wejściowymi są wartości przynależności

*Ćwiczenie 6 (PRR) – Projektowanie układu regulacji rozmytej - 3 -*

sfuzzyfikowanych wejść, na których wykonywane są rozmyte operacje logiczne (AND, OR itp.) tworzące przesłankę. Jako wynik otrzymuje się pojedynczy poziom prawdy spełnienia przesłanki.

**3. Zastosowanie metody implikacji.** Operacja ta sprowadza się do zmiany kształtu funkcji przynależności zbioru rozmytego konkluzji zgodnie z poziomem prawdy spełnienia przesłanki (przez obcięcie lub skalowanie). Dodatkowo przesłance każdej z reguł można nadać wagę z zakresu od 0 do 1 wyrażającą jej ważność w porównaniu z innymi. Wynikiem operacji są zbiory rozmyte odpowiadające każdej wielkości wyjściowej występującej w konkluzji.

**4. Agregacja wszystkich wyjść**. Polega ona na połączeniu dla każdej wielkości wyjściowej odpowiadających jej zbiorów wyjściowych ze wszystkich reguł w jeden zbiór rozmyty. Na wejścu procesu agregacji mamy listę obciętych lub przeskalowanych w wyniku implikacji funkcji przynależności danej wielkości wyjściowej w poszczególnych regułach (niekoniecznie wszystkich).

**5. Defuzzyfikacja.** Polega na wyznaczeniu konkretej wartości dla każdej wielkości wyjściowej ze zbioru rozmytego otrzymanego po agregacji. Najczęściej stosowaną metodą defuzzyfikacji jest obliczanie środka ciężkości obszaru pod krzywą zagregowanej funkcji przynależności (*centroid method*). Inne możliwości to średnia maksimów funkcji zbioru wyjściowego, wybór największego lub najmniejszego z maksimów czy metoda bisekcji. W układach Sugeno defuzyfikacja polega na prostym wyznaczeniu średniej ważonej singletonów wyjściowych.

Przykładowy przebieg opisanych operacji ilustruje rys.3. Warto zwrócić uwagę na to, że zaprojektowany w opisany sposób regulator rozmyty realizuje *statyczną* funkcję przejścia. Działanie dynamiczne można otrzymać przez wykonanie różniczkowania lub całkowania przed układem rozmytym i podanie otrzymanych w ten sposób sygnałów na jego wejścia.

 Fuzzyfikacja 2 wejść i zastosowanie operatora OR (*max(a,b*)) Zastosowanie implikacji (obciecie)

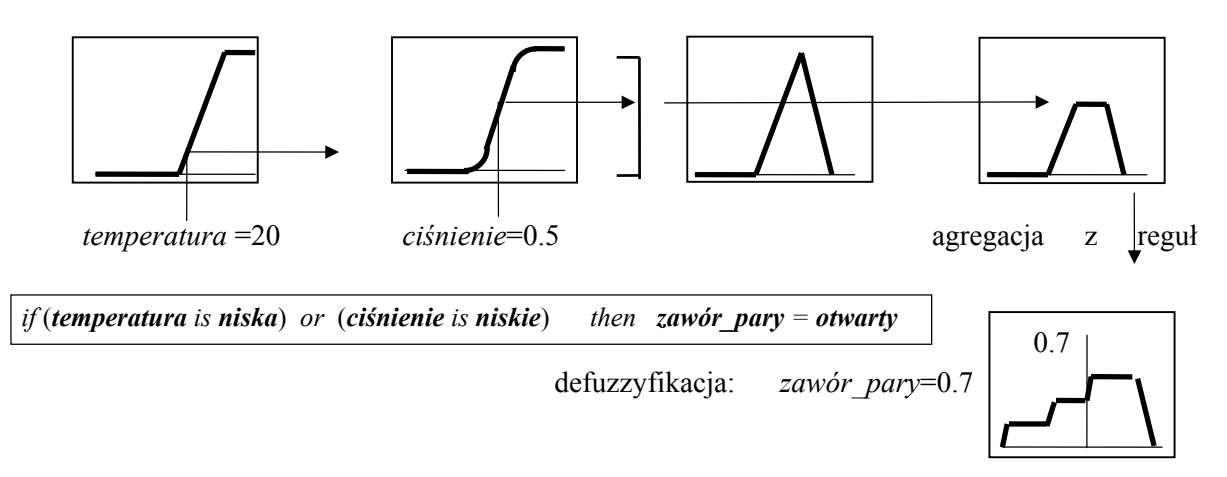

Rys.3. Kroki działania układu rozmytego

### **4.** *Fuzzy Logic Toolbox* **do pakietu MATLAB**

*Fuzzy Logic Toolbox* jest biblioteką funkcji do projektowania układów rozmytych, tzw. FIS (*Fuzzy Inference Systems*), w środowisku MATLAB. Z narzędzia tego można korzystać poprzez interfejs graficzny albo wydawanie poleceń z linii komend MATLABa. Informacja o tworzonym lub modyfikowanym układzie rozmytym jest przechowywana w pojedynczej macierzy, tzw. *FIS matrix*, i może zostać zapisana w pliku \*.fis. Edycja układu przebiega najprościej w graficznym edytorze FIS (rys.4.), który wywołuje się z linii komend poleceniem:

>> fuzzy <nazwa FIS (bez rozszerzenia) >

*Ćwiczenie 6 (PRR) – Projektowanie układu regulacji rozmytej - 4 -* Edytor FIS dysponuje szerokim zestawem możliwych do zastosowania kształtów funkcji przynależności, rozmytych operatorów logicznych, metod implikacji i agregacji. każdy z tych elementów może być również zdefiniowany przez użytkownika w postaci funkcji (pliku skryptowego \*.m) MATLABa. Oprócz układów klasycznych (Mamdani'ego) toolbox umożliwia projektowanie układów Takagi-Sugeno z wykorzystaniem procedury ANFIS adaptacyjnego doboru parametrów na podstawie danych uczących.

Zmienne wyjściowe i wyjściowe (podobnie jak funkcje przynależności w oknie niższego rzędu) dodaje sie lub usuwa się przy pomocy polecenia menu **Edit/Add/Remove**. Funkcje przynależności można edytować po dwukrotnym kliknięciu na okienku wybranej zmiennej lub korzystając z menu. Dostępnych jest ponad 10 różnych funkcji: trójkątne, trapezowe, gaussowskie, sigmoidalne itp. Reguły podaje się korzystając z edytora reguł (rys.6), który otwiera się po kliknięciu na środkowe okno (mam21) na rys.4. Reguły mogą być podane w formie językowej lub symbolicznej oraz mieć różne wagi (wszystkie równe 1 na rys.6).

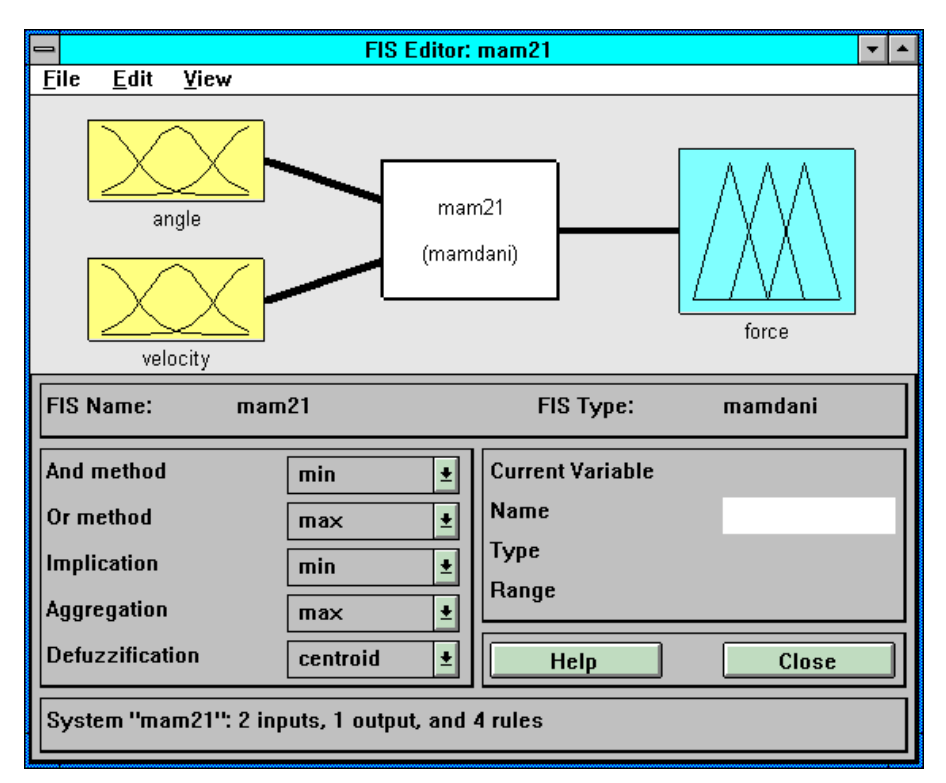

Rys.4. Główne okno edytora FIS *Fuzzy Logic Toolbox* 

Bardzo poglądowymi elementami edytora FIS są: okno Rule Viewer (rys.7) pokazujące działanie reguł, agregację zbiorów i stan wyjścia dla podanych wartości wejść (można je zmieniać przeciągając myszką pionowe linie) oraz wykres powierzchni sterowania (zmiennej wyjściowej) dla 2 wybranych zmiennych wejściowych.

### **Wybrane funkcje Fuzzy Logic Toolbox jako polecenia linii komend MATLABa:**

```
>>fismat=readfis('filename') - wczytanie układu filename.fis do zmiennej fismat 
>>plotfis(fismat) - drukowanie diagramu wejście-wyjście układu fismat 
>>plotmf(fismat,vartype,varindex)- rysowanie funkcji przynależności zmiennej o nr 
      varindex; vartype=input lub output określa typ zmiennej
>>gensurf(fismat,inputs,outputs), surfview(fismat) - generowanie i rysowanie 
      powierzchni sterowania modelu fismat dla 2 zmiennych wejściowych (np. 
inputs=[1,3]) i zmiennej wyjściowej (np.output=2)
```

```
Ćwiczenie 6 (PRR) – Projektowanie układu regulacji rozmytej - 5 -
```
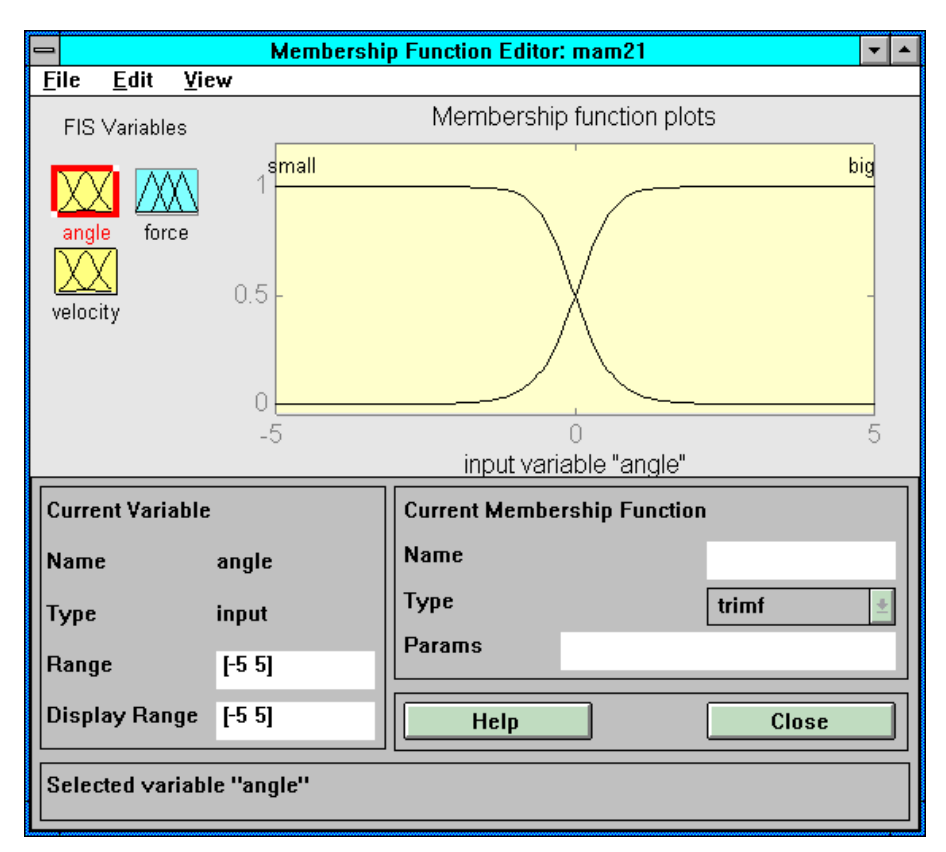

Rys.5. Okno edycji zmiennej *angle* modelu *mam21* z rys.4

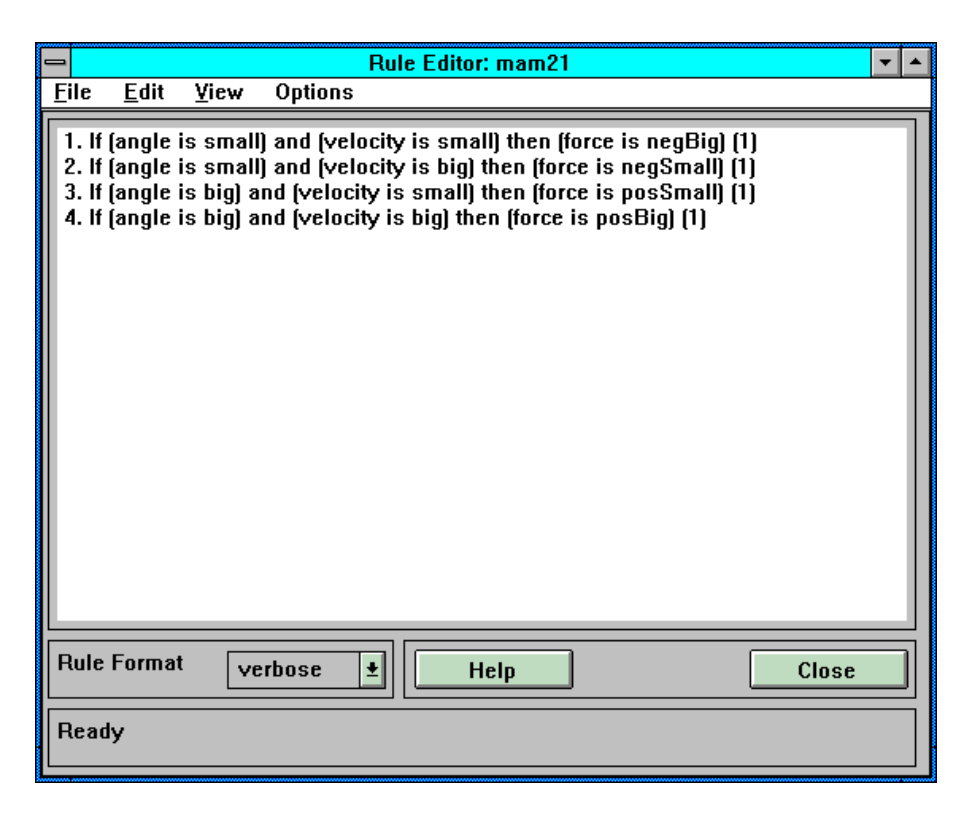

Rys.6. Okno edycji reguł modelu *mam21* z rys.4 (reguły zatwierdza się klawiszami Ctrl+Enter)

*Ćwiczenie 6 (PRR) – Projektowanie układu regulacji rozmytej - 6 -*

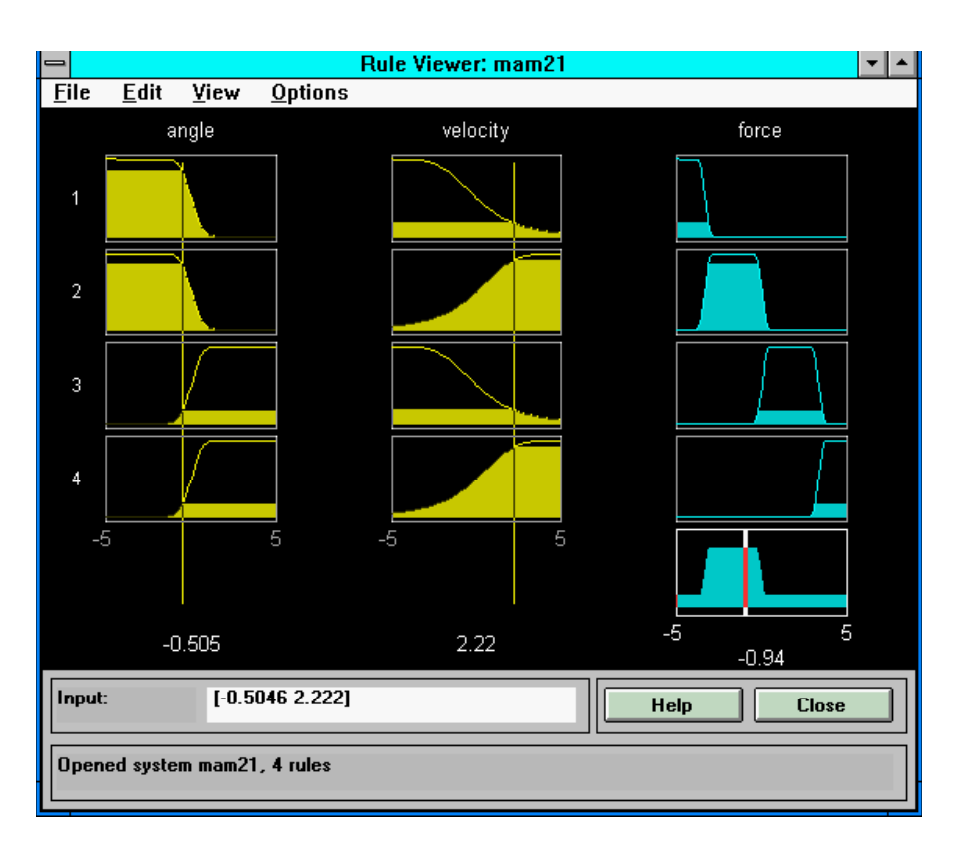

Rys.7. Okno Rule Viewer pokazujące działanie reguł dla modelu *mam21* z rys.4

## **5. Program ćwiczenia**

W ramach ćwiczenia należy zaprojektować rozmyty regulator sterujący poziomem cieczy w nieliniowym modelu zbiornika. **Sygnałem sterującym jest szybkość zmiany otwarcia zaworu** (stopień otwarcia przyjmuje znormalizowane wartości z przedziału od 0 do 1). Model układu w postaci schematu SIMULINKa jest zapisany w pliku zbiornik.m (ścieżka matlab/student, ze względu na oszczędność pamięci zalecane jest wczytanie od razu samego modelu bez ładowania SIMULINKa).

1. Zaprojektować regulator rozmyty w formie modelu FIS Mamdani'ego z uchybem poziomu cieczy jako jedynym sygnałem wejściowym. Nazwę macierzy FIS utworzonego modelu wpisuje się jako parametr regulatora fuzzy-logic modelu symulacyjnego. Przykładowy układ FIS jest zapisany w pliku zbiorn.fis.

- Przesymulować działanie zaprojektowanego regulatora i porównać je z działaniem liniowego regulatora PID (regulatory przełącza się zmieniając parametr *treshold* przełącznika).
- Zapoznać się z modelami zbiornika i zaworu.
- Przeanalizować działanie regulatora rozmytego dla różnych położeń i kształtów funkcji przynależności. Korzystając z funkcji podanych powyżej oraz z edytora FIS wydrukować istotne parametry układu rozmytego (funkcje przynależności, reguły, powierzchnię sterowania).

2. Zaprojektować bardziej rozbudowany regulator rozmyty z dwoma sygnałami wejściowymi: uchybem poziomu cieczy oraz szybkością zmian poziomu (jest to część różniczkująca regulatora, do której wprowadza się *tylko sygnał sprzężenia zwrotnego*, a nie sygnał uchybu poziomu) oraz z większą liczbą reguł uwzględniających oba sygnały wejściowe. Powtórzyc czynności z pkt.1.

3. Zapoznać się z przykładem problemu rozmytego sterowania dokowania ciężarówki. Model SIMULINKa: sltbu.m Układ rozmyty (Sugeno): sltbu.fis

## **6. Opracowanie sprawozdania**

W sprawozdaniu należy opisać zarejestrowane wyniki eksperymentów numerycznych i wyjaśnić problemy wskazane przez prowadzącego.

### **Literatura**

- 1. Driankov D., Hellendoorn H., Reinfrank M.: *Wprowadzenie do sterowania rozmytego*, WNT, 1996.
- 2. Rutkowska D., Piliński M., Rutkowski L.: *Sieci neuronowe, algorytmy genetyczne i systemy rozmyte*, PWN, 1997.
- 3. Yager R.R., Filev D.P.: *Podstawy modelowania i sterowania rozmytego*, WNT, 1995.